Some of the effect we see from the IIR filter design, such as the zeros at 1 or -1 being a small circle of points, instead of being at one location, is an artifact, not of the design process, but of representing these as a polynomial. To demonstrate this, the following MatLab script will create a polynomial with 21 zeros at 1. Then the zplane plot of this shows the location of the roots of the resulting polynomial. Also the roots are computed using roots.

```
z = [1 -1]; % polynomial with root at 1.
z2 = z; % z2 will start as one root at 1.
for k = 1:20 % then we multiply the polynomial z2 with z 20 times.
z^2 = conv( z^2, z );
end
% Next print out the coefficients of z2, noting that they don't look odd.
z2
\approx\frac{6}{6} z2 =
% Columns 1 through 6<br>% 1 -21<br>% Columns 7 through 12
\frac{21}{1} -21 210 -1330 5985 -20349
% Columns 7 through 12
% 54264 -116280 203490 -293930 352716 -352716<br>% Columns 13 through 18
% Columns 13 through 18
% 293930 -203490 116280 -54264 20349 -5985<br>% Columns 19 through 22
% Columns 19 through 22
\frac{1330}{-210} -210 21 -1
% With z2 being our 21'st order polynomial with 21 roots at 1 
% we look at the roots of this polynomial
r = roots( z2 )\begin{array}{cc} \circ & r & = \\ \circ & & \circ \\ \circ & & \circ \end{array}1.4092 + 0.0711i% 1.4092 - 0.0711i% 1.3571 + 0.2027i
% 1.3571 - 0.2027i% 1.2619 + 0.3026i
\frac{2}{6} 1.2619 - 0.3026i<br>\frac{2}{6} 1.1438 + 0.3572i
\frac{2}{6} 1.1438 + 0.3572i<br>
\frac{2}{6} 1.1438 - 0.3572i
    1.1438 - 0.3572i% 1.0243 + 0.3669i
% 1.0243 - 0.3669i
% 0.9182 + 0.3407i
% 0.9182 - 0.3407i% 0.8327 + 0.2897i
% 0.8327 - 0.2897i<br>% 0.7699 + 0.2239i0.7699 + 0.2239i% 0.7699 - 0.2239i% 0.7284 + 0.1509i% 0.7284 - 0.1509i
% 0.7054 + 0.0756i
% 0.7054 - 0.0756i% 0.6981 + 0.0000i
% we display the roots in a zplane plot.
```
zplane $(z2, 1)$ 

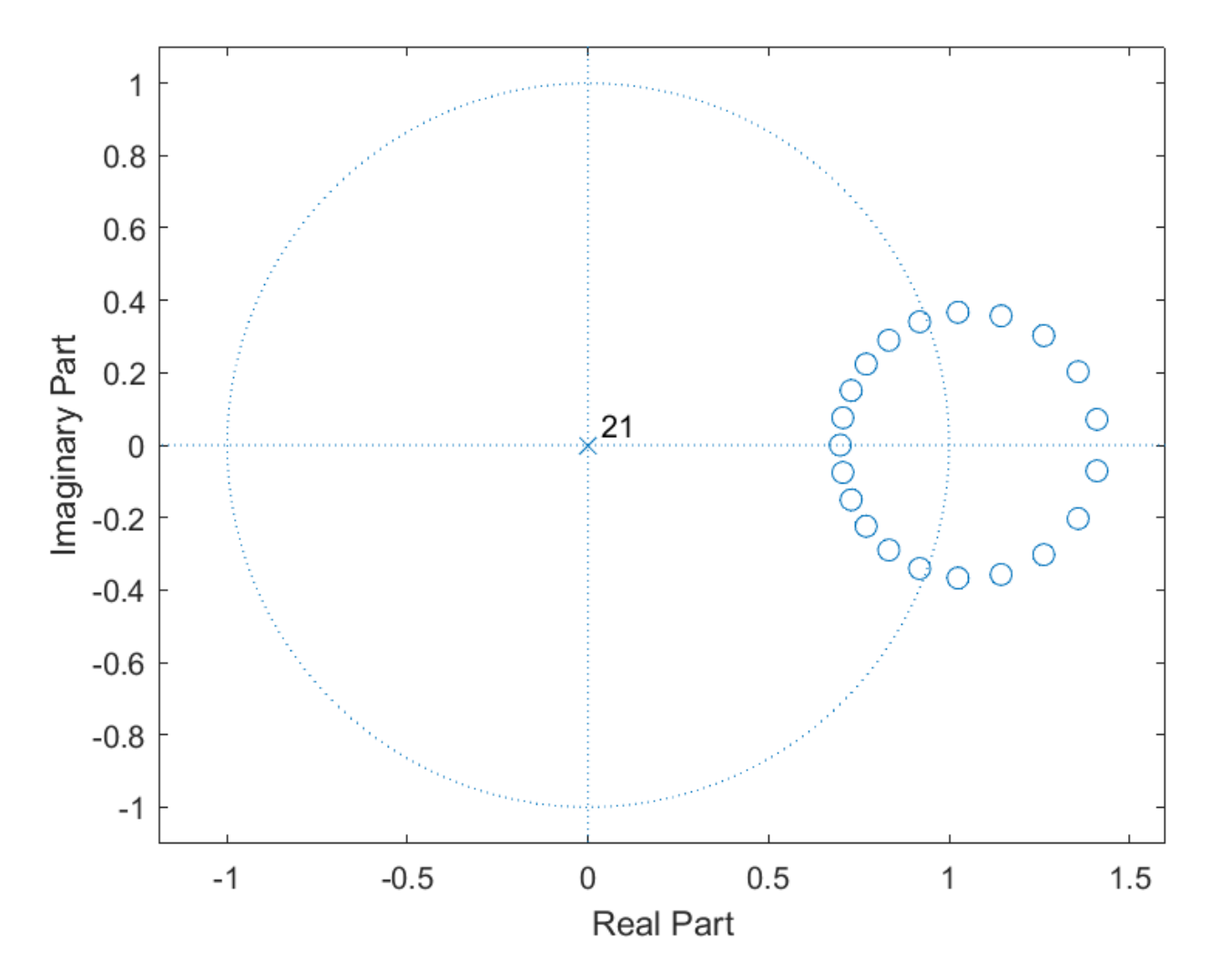

The 21 zeros are in a circle around +1. Caused by the rounding error of going from a large polynomial to roots.

The following script uses the same calls "butter" and "cheby1" , but requests three results which will be returned as a set of poles and zeros and a gain, rather than a polynomial.

Another aspect of the script is that all the filters are converted to Second Order Systems (sos), which is the most common form to implementing the filters.

```
%%%%%%%%%%%%%%%%%%%%%%%%%%%%%%%%%%%%%%%%%%%%%%%%%%%%%%%%%%%%%%
\approx% Script to demonstrate pole-zero designs.
% 
% Author: Dwight Day
%%%%%%%%%%%%%%%%%%%%%%%%%%%%%%%%%%%%%%%%%%%%%%%%%%%%%%%%%%%%%%
clear 
close all;
% Build impulse for generating impulse responses
Impulse = zeros(250, 1);
Impulse(1) = 1.0;
% Define basic parameters. 
Fs = 5000; % fs/2 for fs = 10K% Low Pass
lp pb = 500;lp sb = 600;% Band Pass
bp lsb = 500;bp 1pb = 600;bp_{\text{1}} hpb = 1500;
bp_hsb = 2000;
% High Pass
hp pb = 2000;hp sb = 1500;
%% IIR Filters B_xp, A_xp for each LowPass, BandPass and HighPass.
% low pass
[ nb, wb ] = buttord( lp_pb / Fs, lp_sb / Fs, 0.9, 30);
[nz_{p},dz_{p}] = butter(nb,wb,'low');% Repeat call, but request three results. 
[z_l[p,p_l[p,q_l[p]] = \text{butter}( \text{nb }, \text{wb}, \text{ 'low'} );
% Convert the zero pole form. 
sos\_lp = zp2sos( z_lp, p_lp, g_lp );
% band pass
[ nb , wb ] = buttord( [bp lpb bp hpb] / Fs ,...
                         [bp_lsb bp_hsb] / Fs , 0.9 , 30 );
[ nz bp,dz bp ] = butter( nb , wb );
[ z bp,p bp,g bp ] = butter( nb, wb);
sos bp = zp2sos( z_bp, p_bp, g_bp);
% high pass
[ nb , wb ] = buttord( hp_pb / Fs , hp_sb / Fs , 0.9 , 30 );
[ nz hp,dz hp ] = butter(nh, wb, 'high' );
[z \overline{hp},p \overline{hp},q \overline{hp}] = \text{butter}( nb, wb, 'high');
soshp = zp2sos(z hp, p hp, g hp);
% Plot frequency Response for low pass
[H, w] = freqz( sos lp, [0:Fs*1000] , Fs*1000*2 );ir = sosfilt( sos_lp , Impulse );
figure;
plot(w/1000,abs(H),...[0 \text{ lp pb lp b 0 0}, [0.9 0.9 1 1 0.9], 'r-'', \ldots][lp sb lp sb Fs] , [0.1 \ 0.03 \ 0.03], 'r-');
grid on;
title('Low Pass IIR: Frequency Response');
xlabel('Frequency (kHz)');
ylabel('Magnitude');
xlim([0 Fs]);ylim([0 1.1]);
print -dpng LowPassIIR_FR.png
```

```
% pole-zero plot using the zero pole form.
figure;
subplot(211), zplane(z_lp,p_lp);
title('Low Pass IIR: Pole-Zero Plot');
grid on;
% Repeat pole-zero plot, based on polynomial form.
subplot(212), zplane(nz lp,dz lp);
print -dpng LowPassIIR_PZ.png
figure;
plot(ir);
title('Impulse Response - IIR Low Pass');
grid on;
print -dpng LowPassIIR_IR.png
% Repeat for band pass.
[H, w] = freqz( sos bp, [0:Fs*1000] , Fs*1000*2 );
ir = sosfilt( sos_bp, Impulse);
% Plot frequency Response
figure;
plot(w/1000,abs(H),...[0 \text{ bp} \text{ lsb bp} \text{ lsb}] , [0.03 \text{ 0.03} \text{ 0.1}], 'r-', \ldots[bp \bar{1}pb bp hpb bp hpb bp lpb bp lpb], [0.9 \ 0.9 \ 1 \ 1 \ 0.9], r-1,...
    [bp hsb bp hsb Fs] , [0.1 \ 0.03 \ 0.03], 'r-');
grid on;
title('Band Pass IIR: Frequency Response');
xlabel('Frequency (kHz)');
ylabel('Magnitude');
xlim([0 Fs]);ylim([0 1.1]);
print -dpng BandPassIIR_FR.png
% Plot Pole-Zero plot
figure;
subplot(211), zplane(z_bp, p_bp);
title('Band Pass IIR: Pole-Zero Plot');
subplot(212), zplane(nz bp,dz bp);
grid on;
print -dpng BandPassIIR_PZ.png
figure;
plot(ir);
title('Impulse Response - IIR Band Pass');
grid on;
print -dpng BandPassIIR_IR.png
% Repeat for high pass.
[H, w] = freqz( sos_hp, [0:Fs*1000], Fs*1000*2);ir = sostilt( sos hp, Impulse);
% Plot frequency Response
figure;
plot(w/1000,abs(H),...[0 \text{ hp} \text{ sb} \text{ hp} \text{ sb}] , [0.03 \text{ 0.03 0.1}], 'r-',...[hp_pb Fs Fs hp_pb hp_pb], [0.9 0.9 1 1 0.9], 'r-');
grid on;
title('High Pass IIR: Frequency Response');
xlabel('Frequency (kHz)');
ylabel('Magnitude');
xlim([0 Fs]);
ylim([0 1.1]);
print -dpng HighPassIIR_FR.png
% Plot Pole-Zero plot
figure;
subplot(212), zplane(z_hp, p_hp);
title('High Pass IIR: Pole-Zero Plot');
grid on;
subplot(211), zplane(nz hp,dz hp);
print -dpng HighPassIIR_PZ.png
```
figure; plot(ir); title('Impulse Response - IIR High Pass'); grid on; print -dpng HighPassIIR\_IR.png

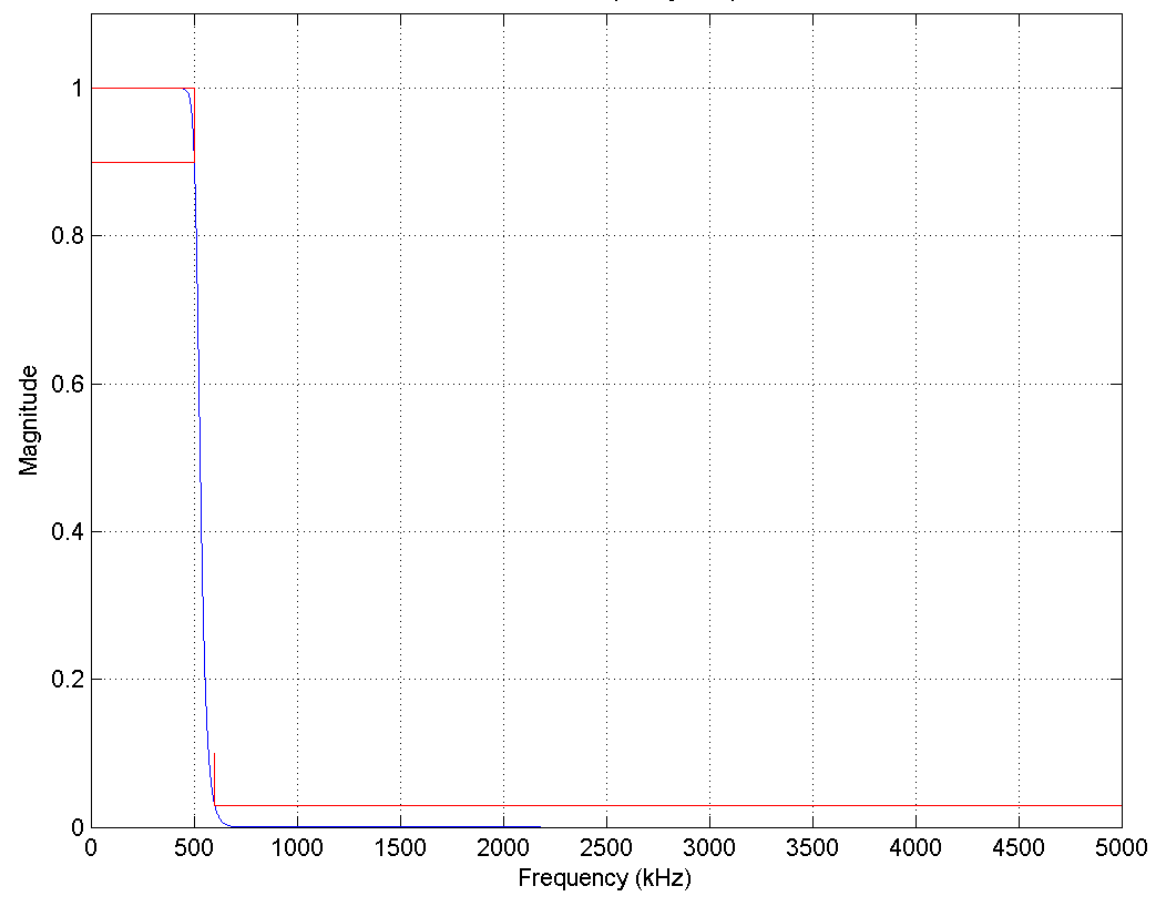

Low Pass IIR: Frequency Response

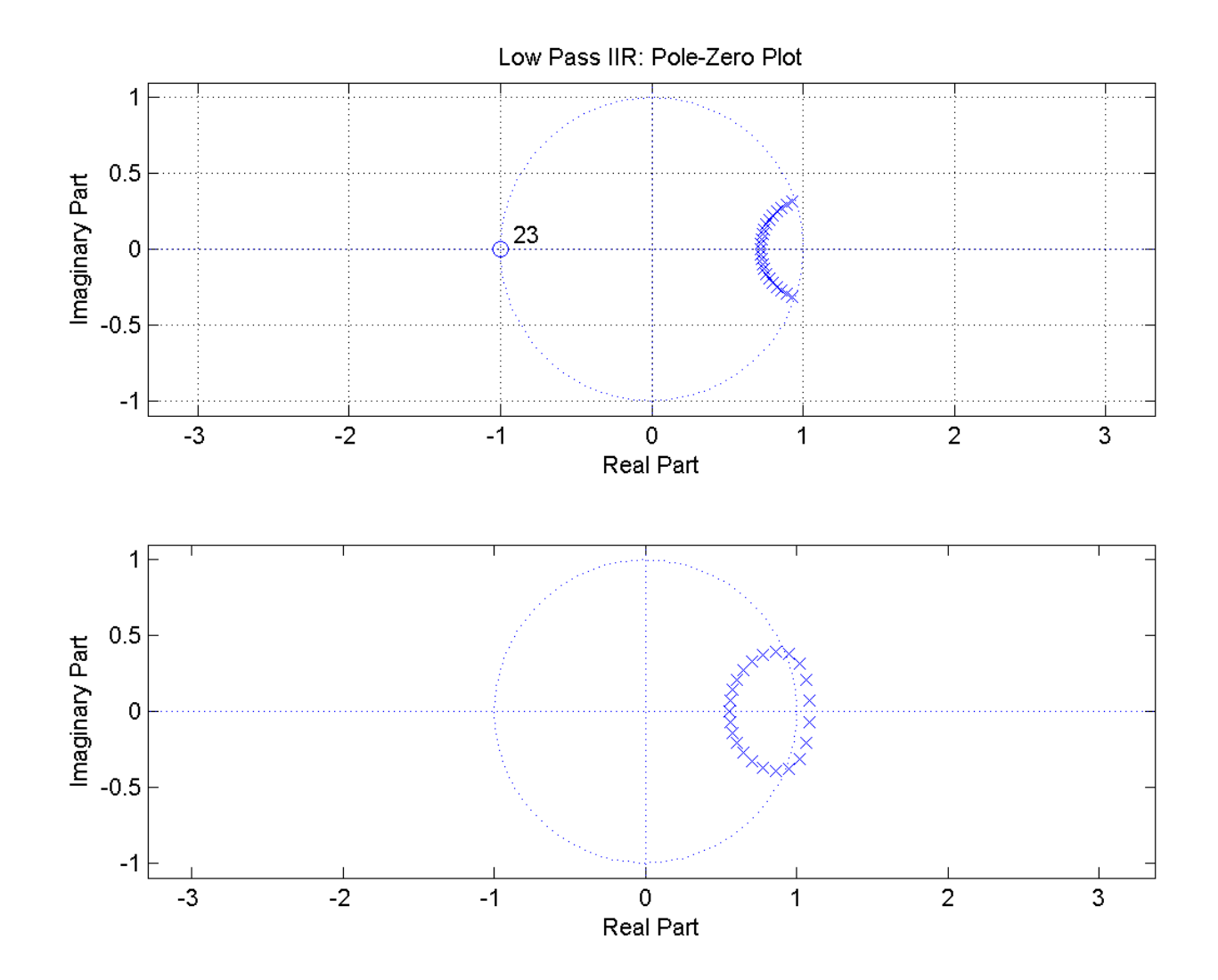

 $sos_lp =$ 

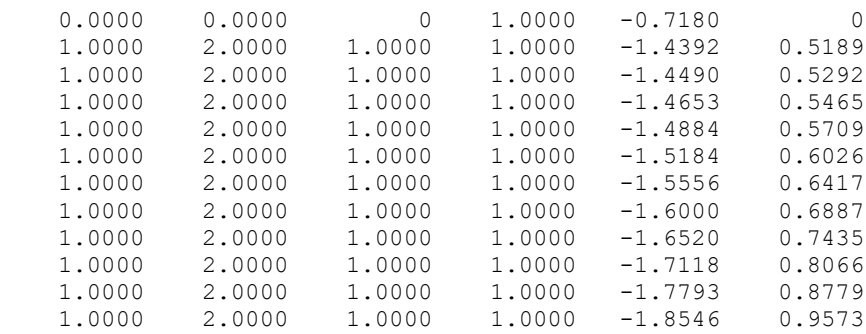

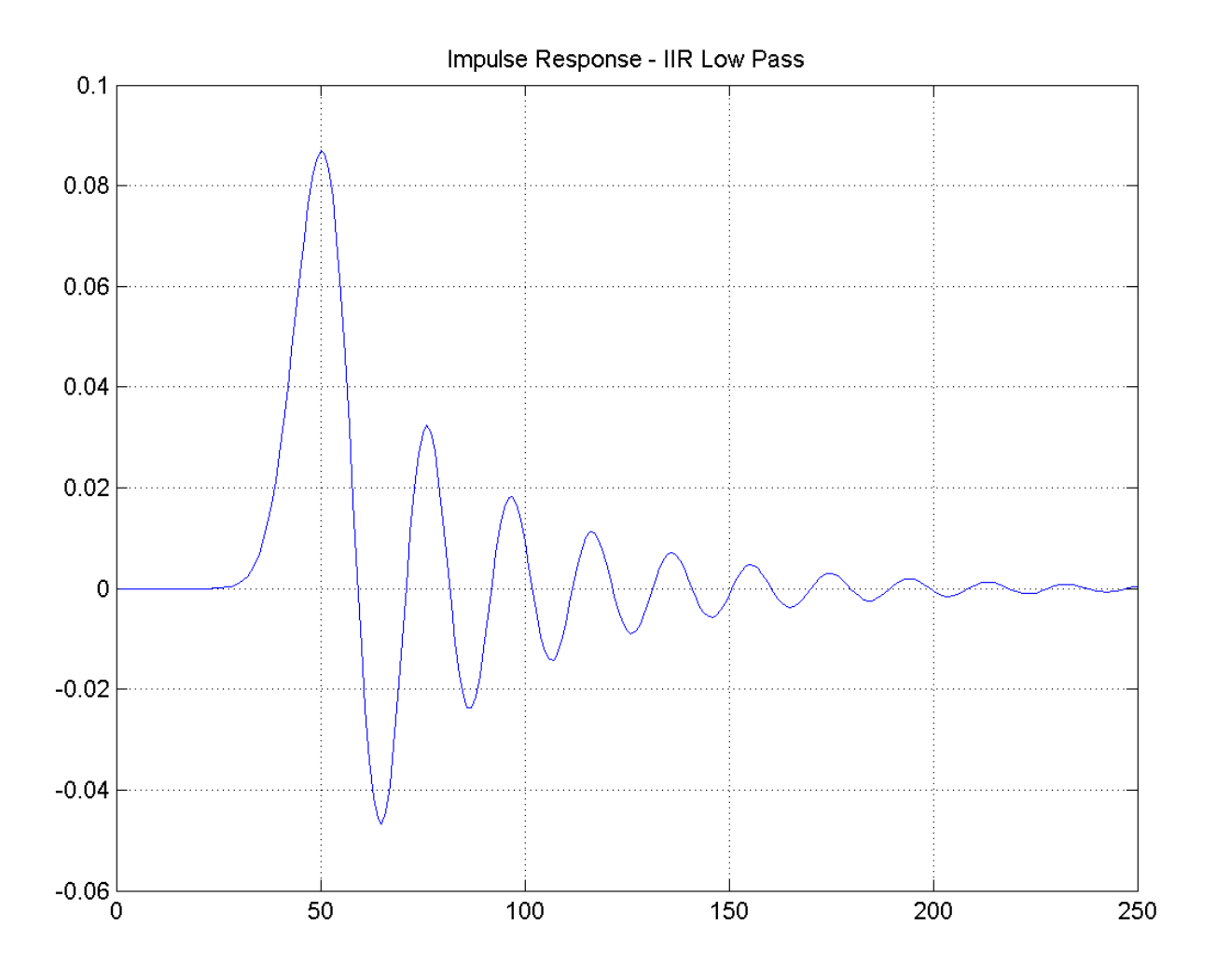

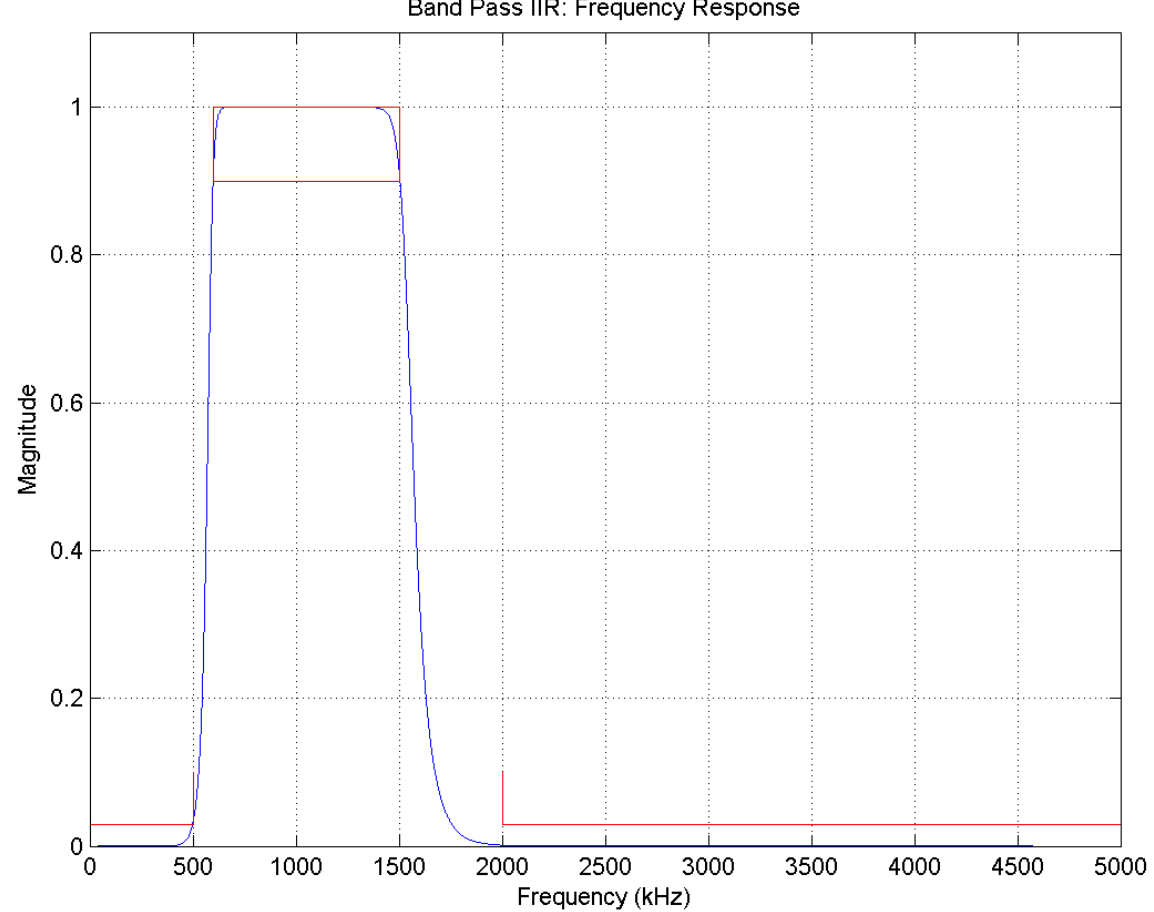

Band Pass IIR: Frequency Response

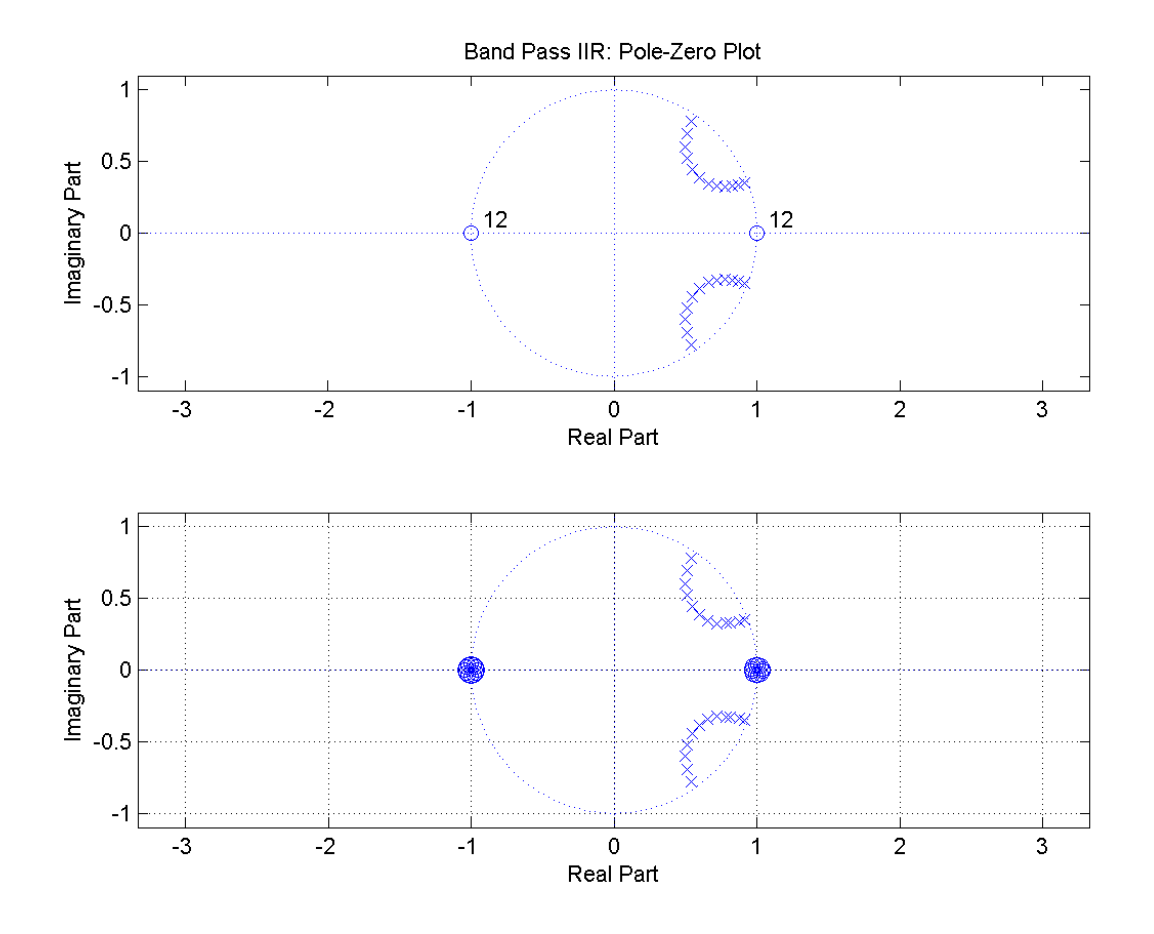

$$
\texttt{sos\_bp} =
$$

Columns 1 through 3

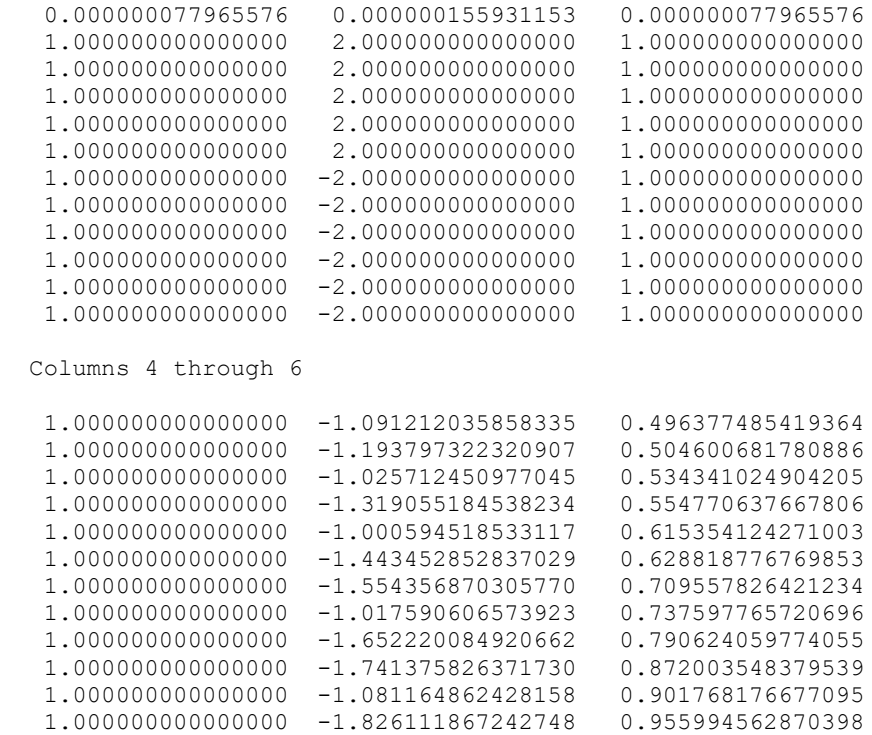

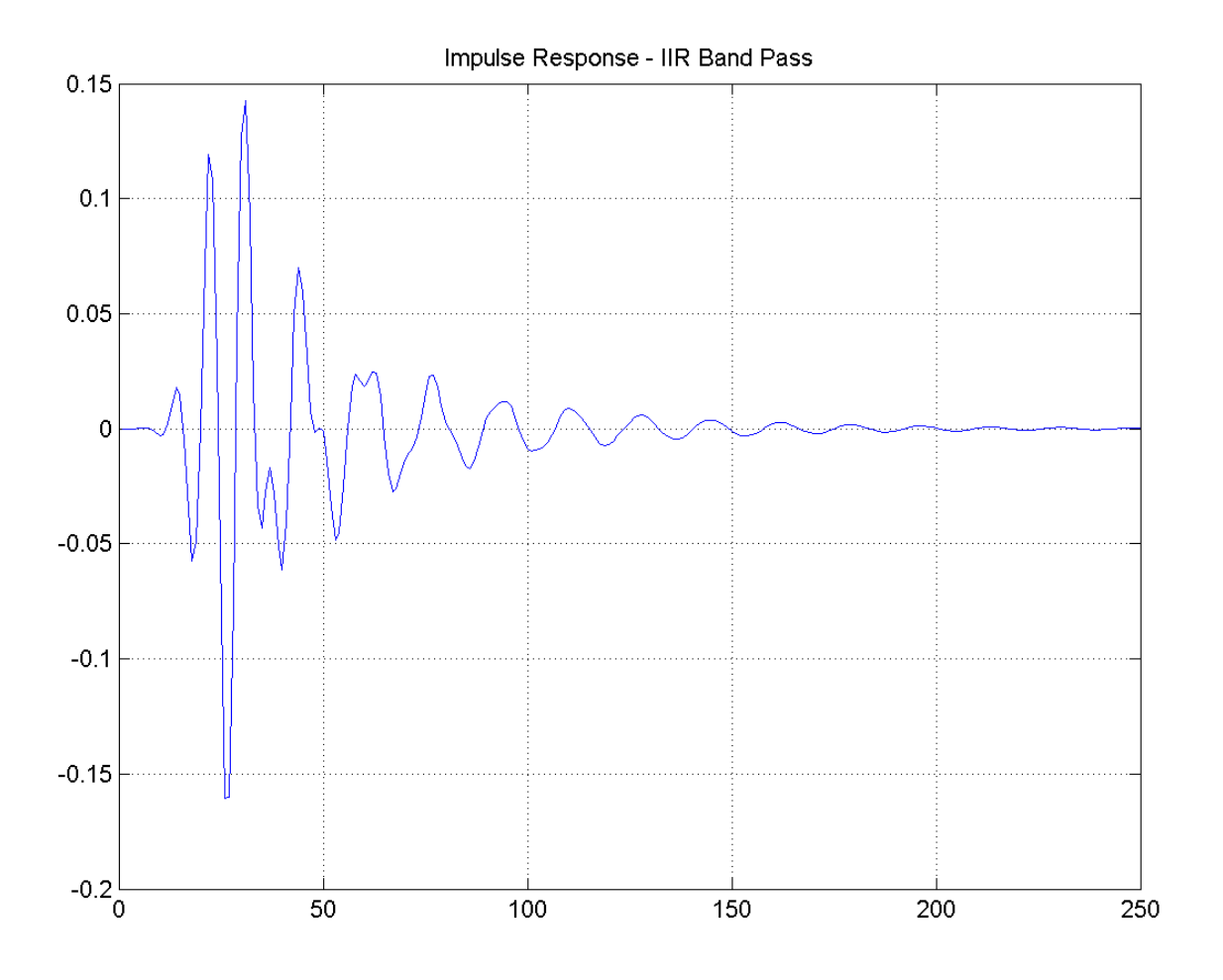

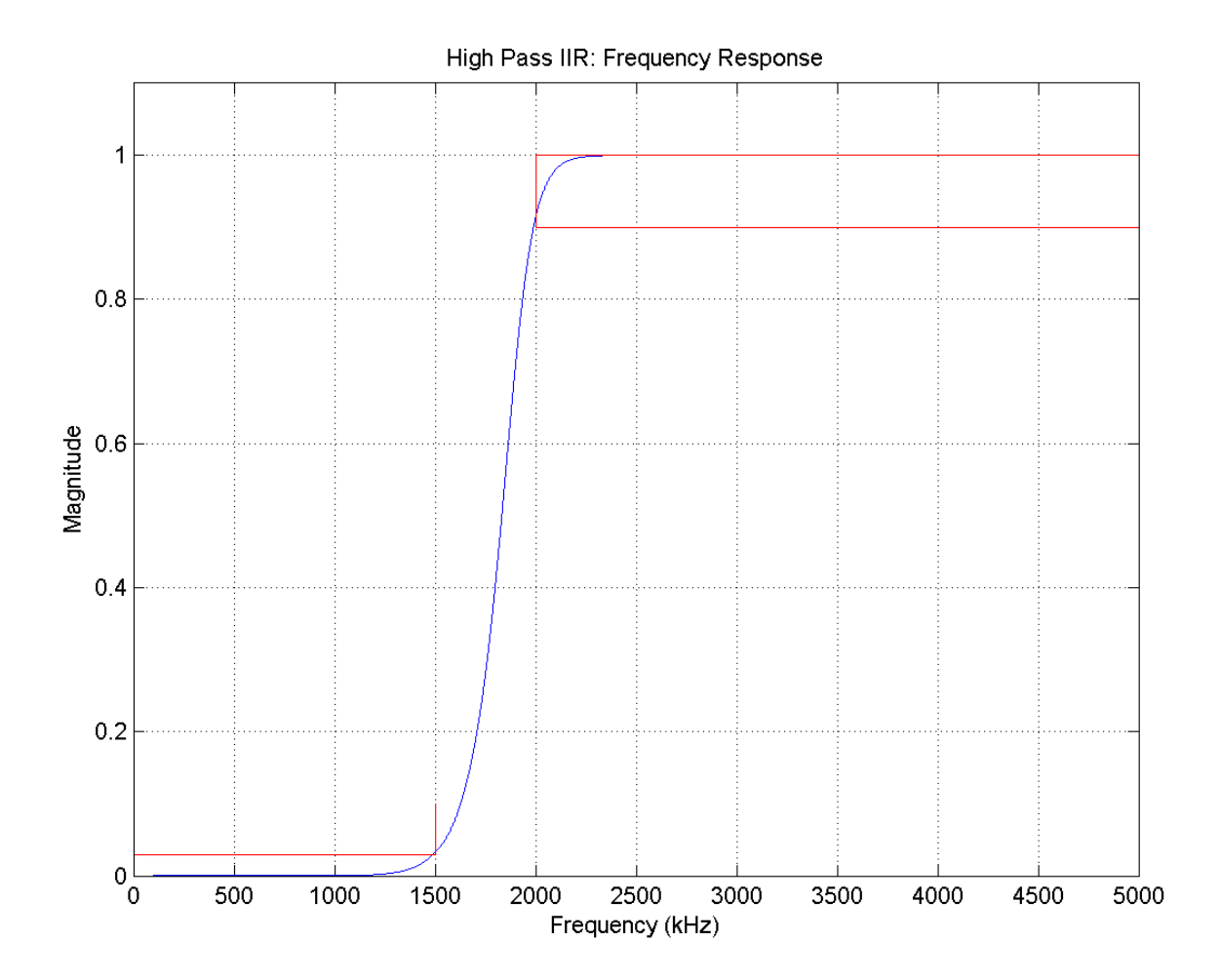

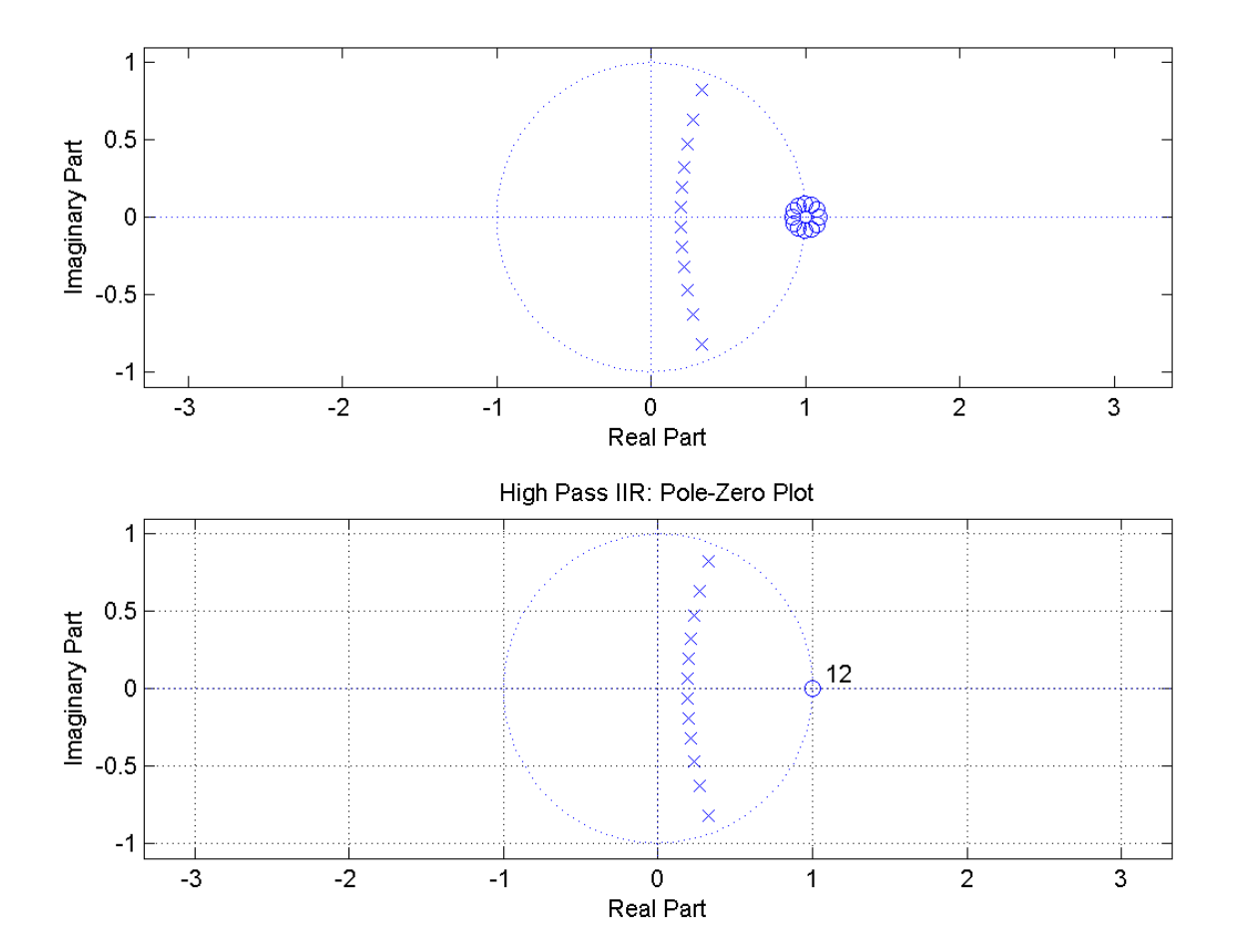

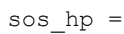

Columns 1 through 3

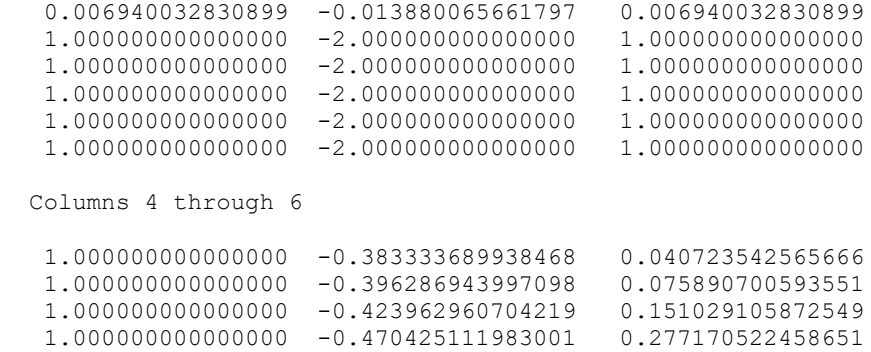

1.000000000000000 -0.543354059068179 0.475167396091769

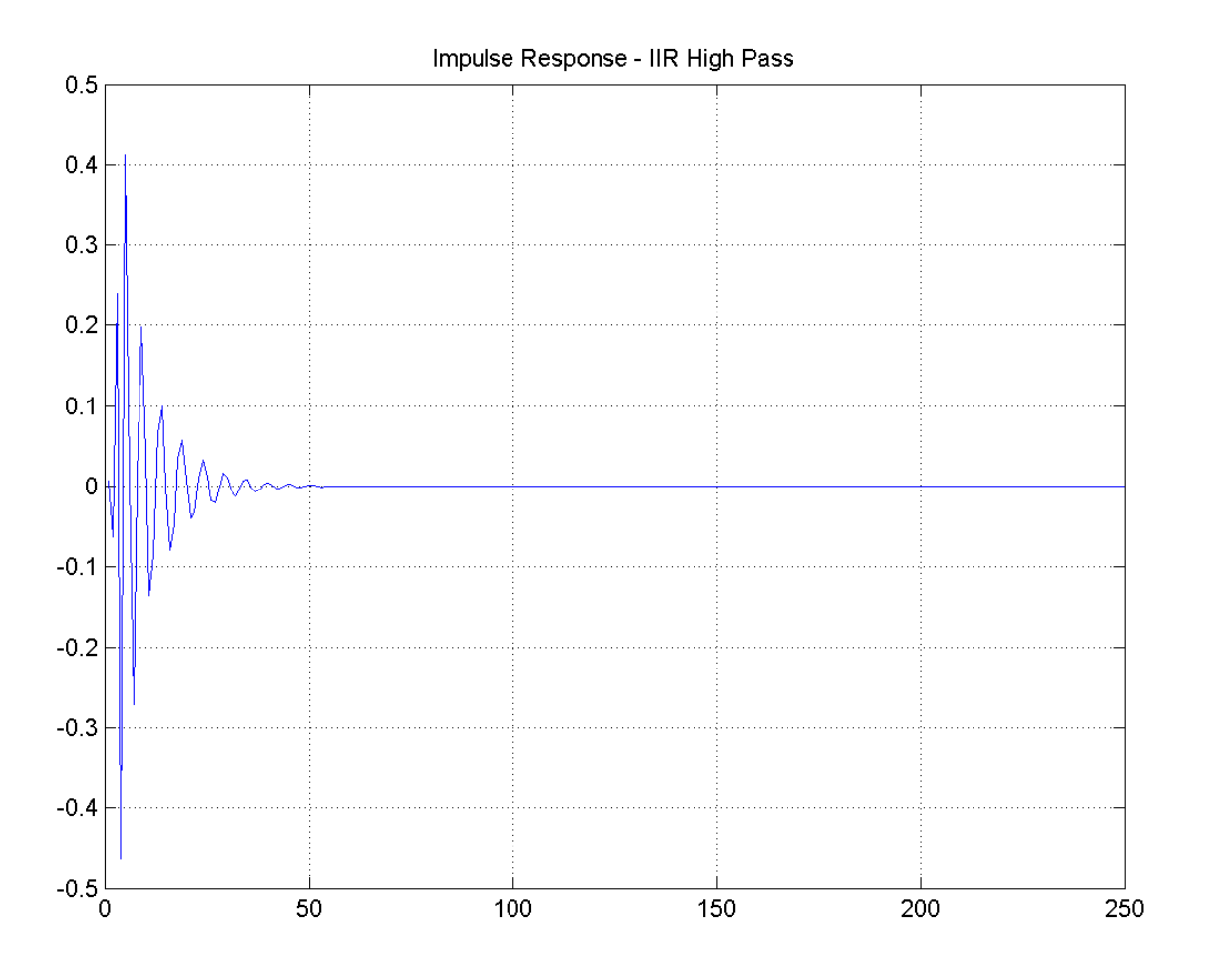